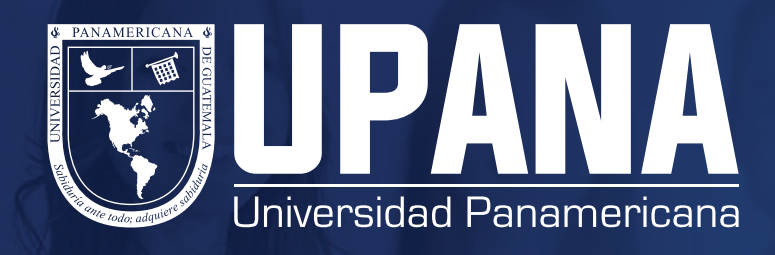

## **ATTENDANCE TRACKING**

## **Ingresa a upana.edu.gt**

## **Revisa tu registro de asistencia desde tu portal de autoservicio**

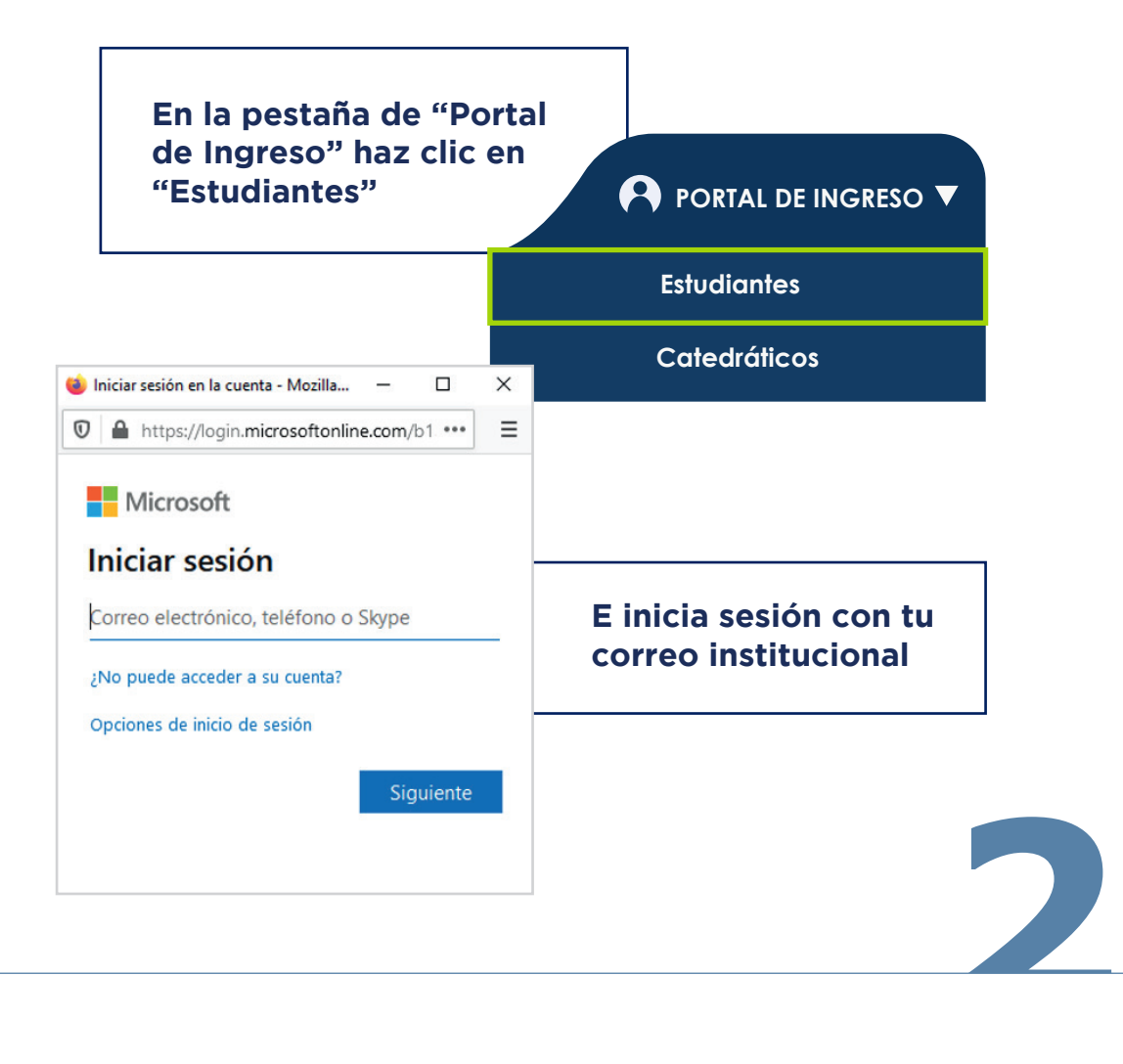

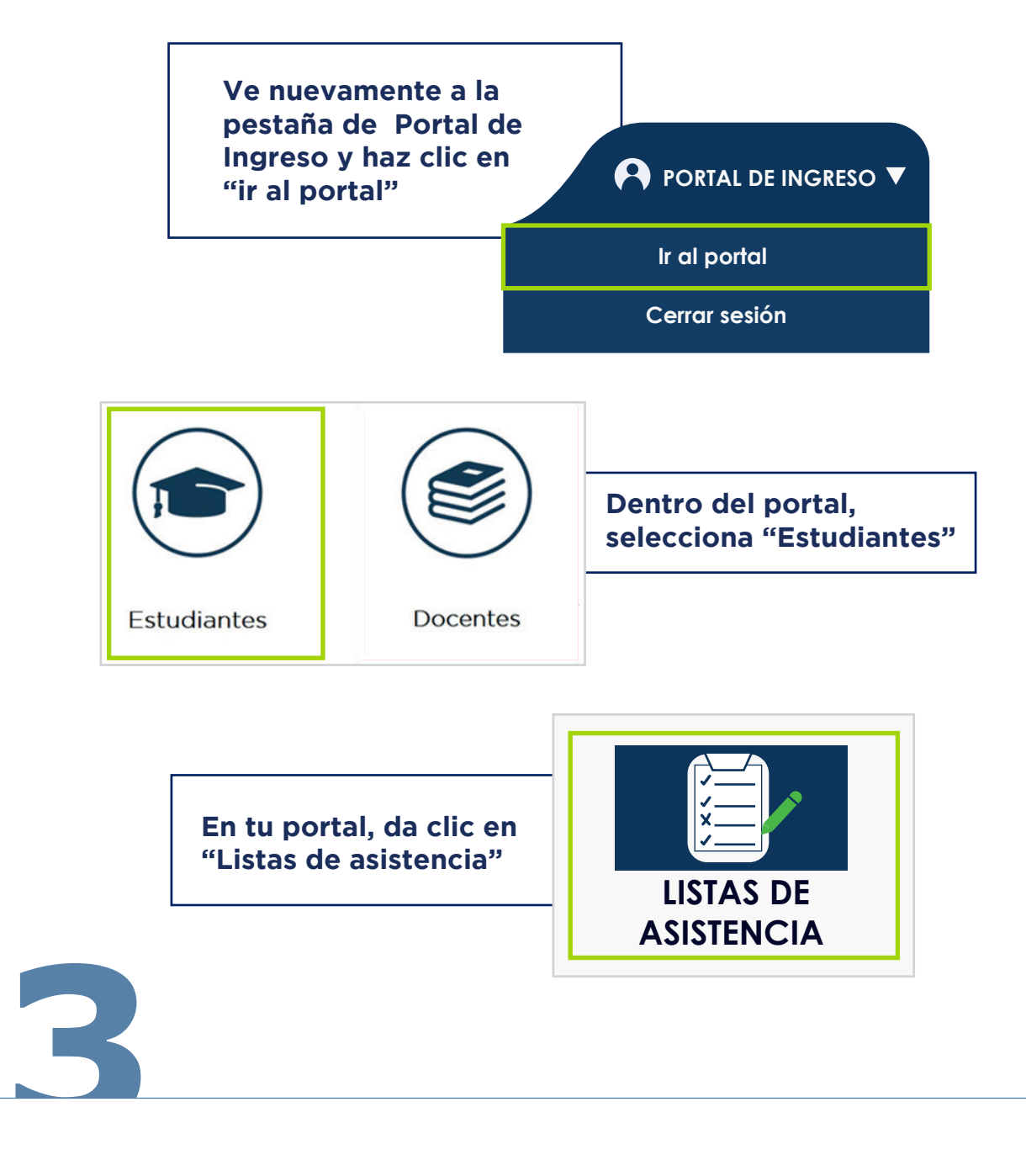

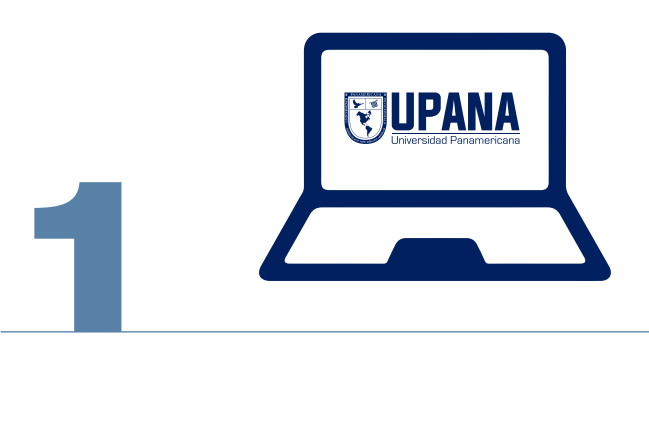

**5**

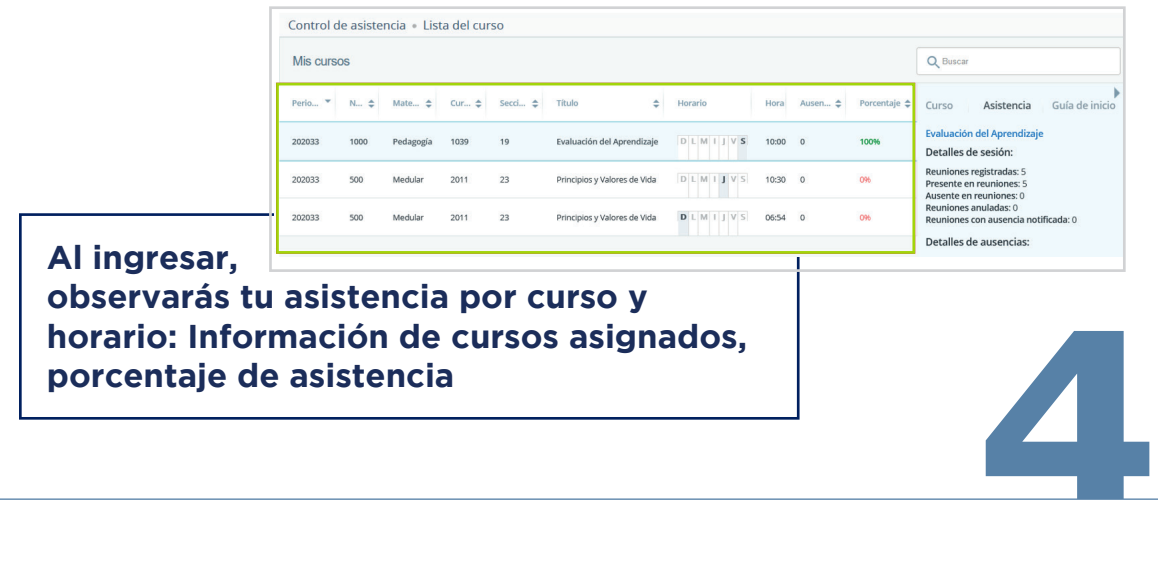

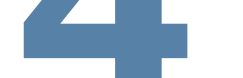

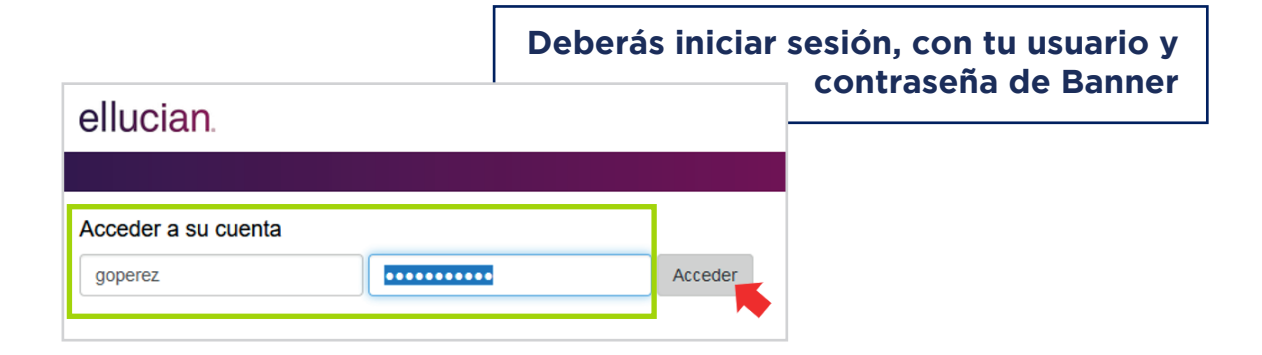

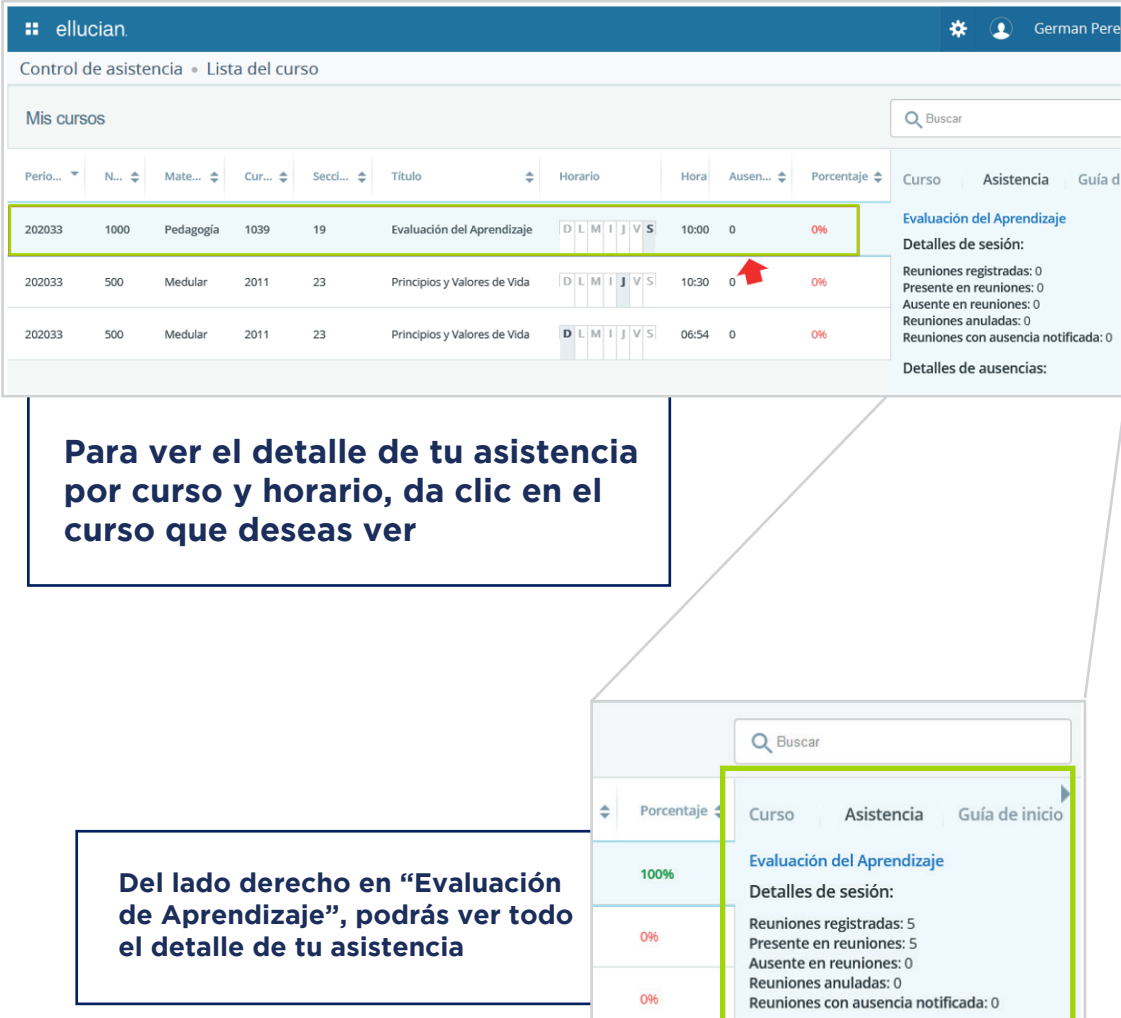

Detalles de ausencias:

**Si tu porcentaje de asistencia no refleja tus asistencias reales, por favor comunícate con tu docente a través del correo institucional o de tu plataforma de estudio, pues es quien se encarga de alimentar asistencias o ausencias al sistema**

**En caso de tener una consulta, comunícate al 1779 o envía un correo a info@upana.edu.gt**